## **Comment et pourquoi utiliser le mode de lecture sur Android**

*Rendez tout ce qui est plus facile à lire d'un simple toucher.*

## Joe Fedewa :

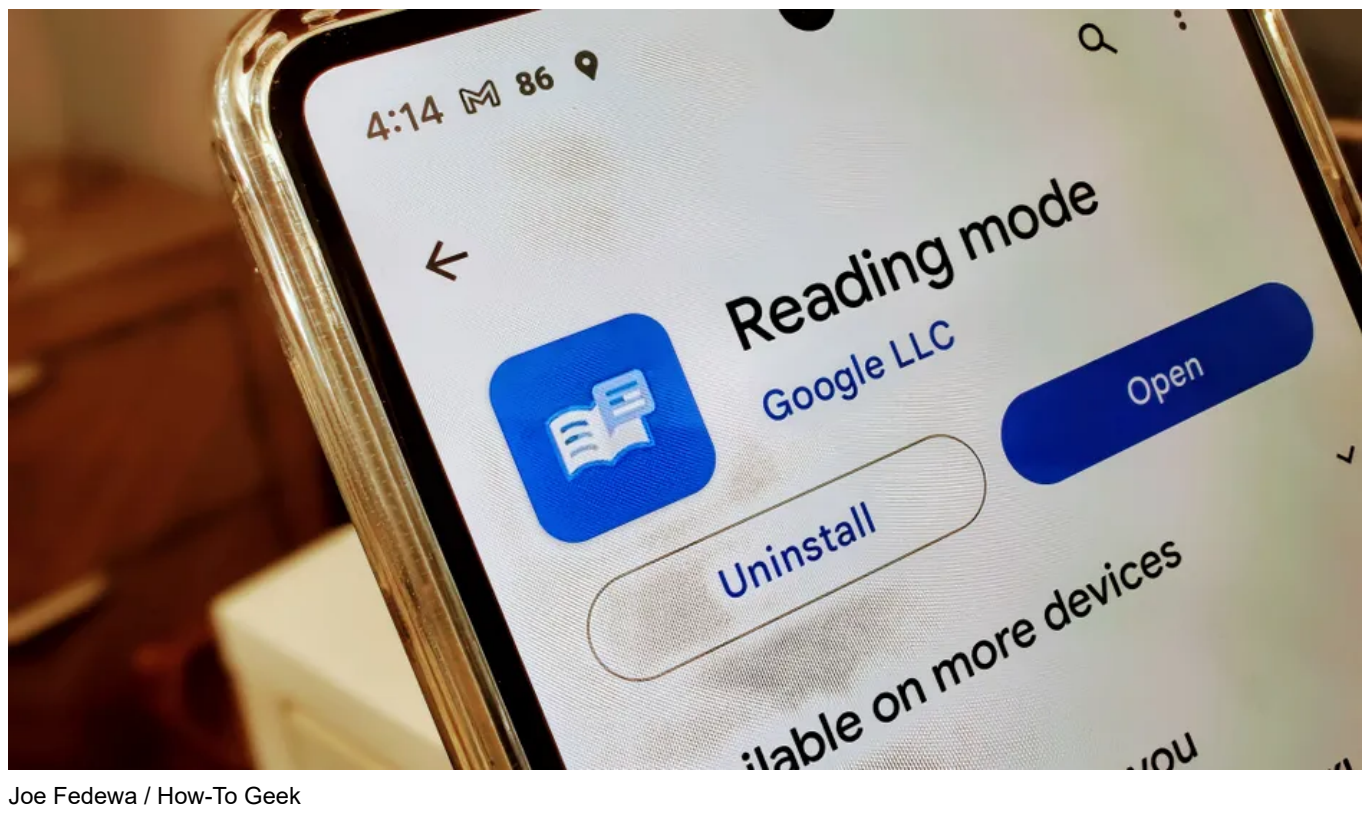

Joe Fedewa / How-To Geek

["Le mode de lecture](https://www.howtogeek.com/881444/reader-mode-in-chrome-is-finally-official-but-with-a-catch/) est une fonctionnalité souvent trouvée dans les navigateurs Web qui peut simplifier une page dans une mise en page sans distraction.

Grâce à l'application officielle « Mode de lecture » de Google, vous pouvez le faire à peu près n'importe où sur votre appareil Android. C'est un outil assez cool mais facile à négliger.

## **Que fait le mode de lecture?**

Le mode lecture prend essentiellement un long contenu, comme un éditorial ou une critique, et le met dans un format plus facile à lire. La page est réduite à l'essentiel, et vous vous retrouvez avec quelque chose qui ressemble plus à un ebook. Comme un ebook, vous pouvez même ajuster la taille de la police, l'espacement et la couleur, ainsi que la couleur d'arrière-plan.

Bien que le contenu long soit peut-être le scénario le plus utile pour le mode lecture, il peut être utilisé sur tout ce que vous souhaitez lire, long ou court.

Mais ce n'est pas tout ce que c'est bon non plus.

Il peut également lire les pages à haute voix, avec des options de vitesse de lecture et de langue.

Cela fait du mode de lecture un [outil pratique pour les malvoyants](https://www.howtogeek.com/751347/how-to-zoom-in-on-your-android-screen/) et ceux qui ont des difficultés à lire. Alors prenons-le pour un tour.

## **Comment utiliser le mode de lecture sur Android**

Pour commencer, téléchargez [l'application officielle Reading Mode](https://www.anrdoezrs.net/links/3607085/type/dlg/sid/UUhtgUeUpU904564/https://play.google.com/store/apps/details?id=com.google.android.accessibility.reader) depuis le Google Play Store et ouvrez-la. Appuyez sur « Continuer » pour continuer.

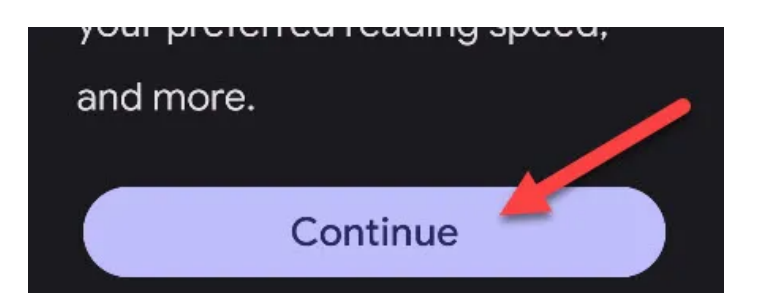

La première chose que nous devons faire est d'activer le raccourci Mode de lecture.

C'est ce qui vous permet d'utiliser l'application de n'importe où sur votre appareil. Appuyez sur « Paramètres » pour continuer.

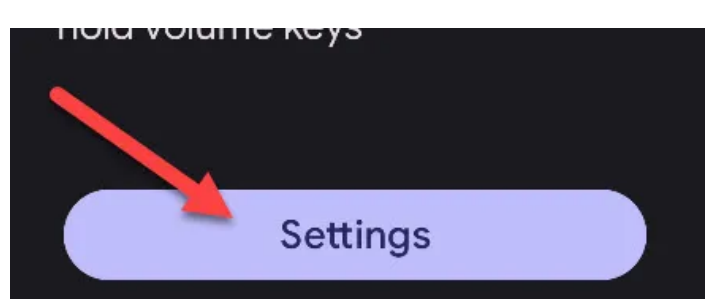

Vous serez redirigé vers les paramètres d'accessibilité Android.

Trouvez « Mode de lecture » dans la liste des applications et assurez-vous que « Raccourci du mode de lecture » est activé.

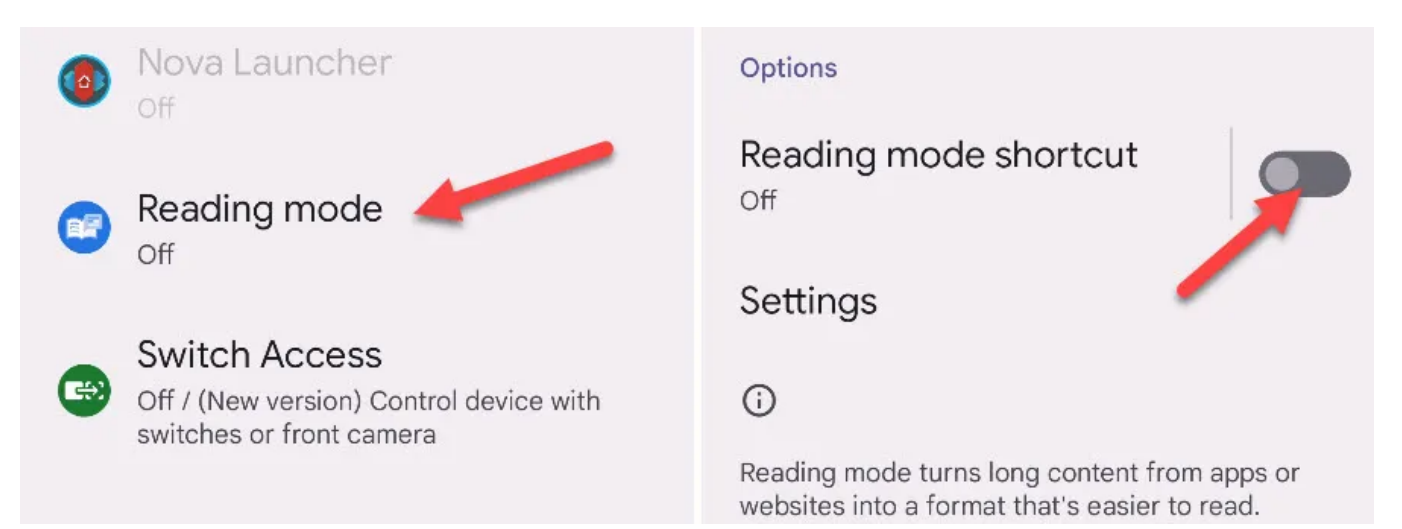

Une fenêtre contextuelle vous demandera de confirmer que vous êtes d'accord pour que l'application ait un contrôle total sur votre appareil. Appuyez sur « Autoriser » si vous êtes cool avec ça.

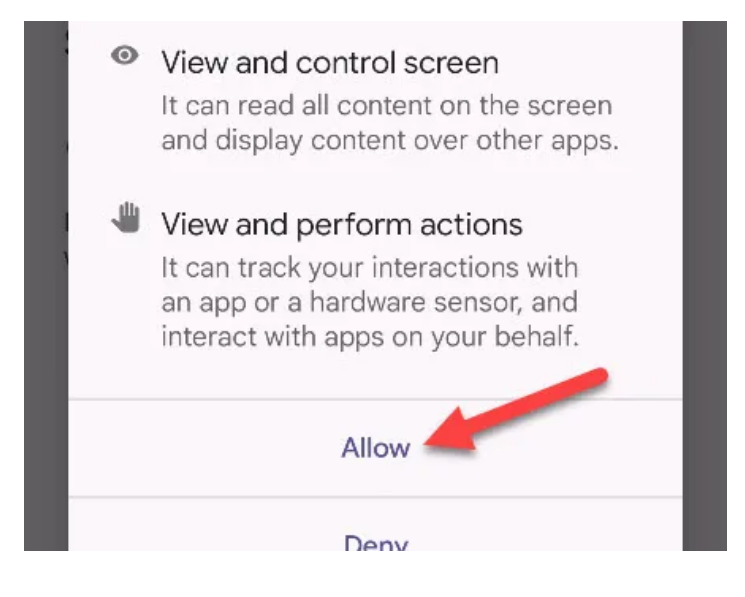

Un bouton flottant apparaîtra sur le côté de l'écran.

Appuyer sur ce bouton n'importe où tentera de transformer le contenu de l'écran en un format simplifié. Bien sûr, cela fonctionne mieux à certains endroits que dans d'autres, et vous pouvez faire glisser le bouton.

When it comes to wireless earbuds, Sony has some of the best options out there, especially in the company's WF-1000XM lineup. These earbuds have fantastic noise cancellation, amazing at quality, and solid battery life, all in one package. Now, the WF-1000XM5 are out, and they look areat.

Avec le mode de lecture ouvert, appuyez sur l'écran pour afficher les commandes. L'icône d'engrenage ouvre les options d'affichage et audio.

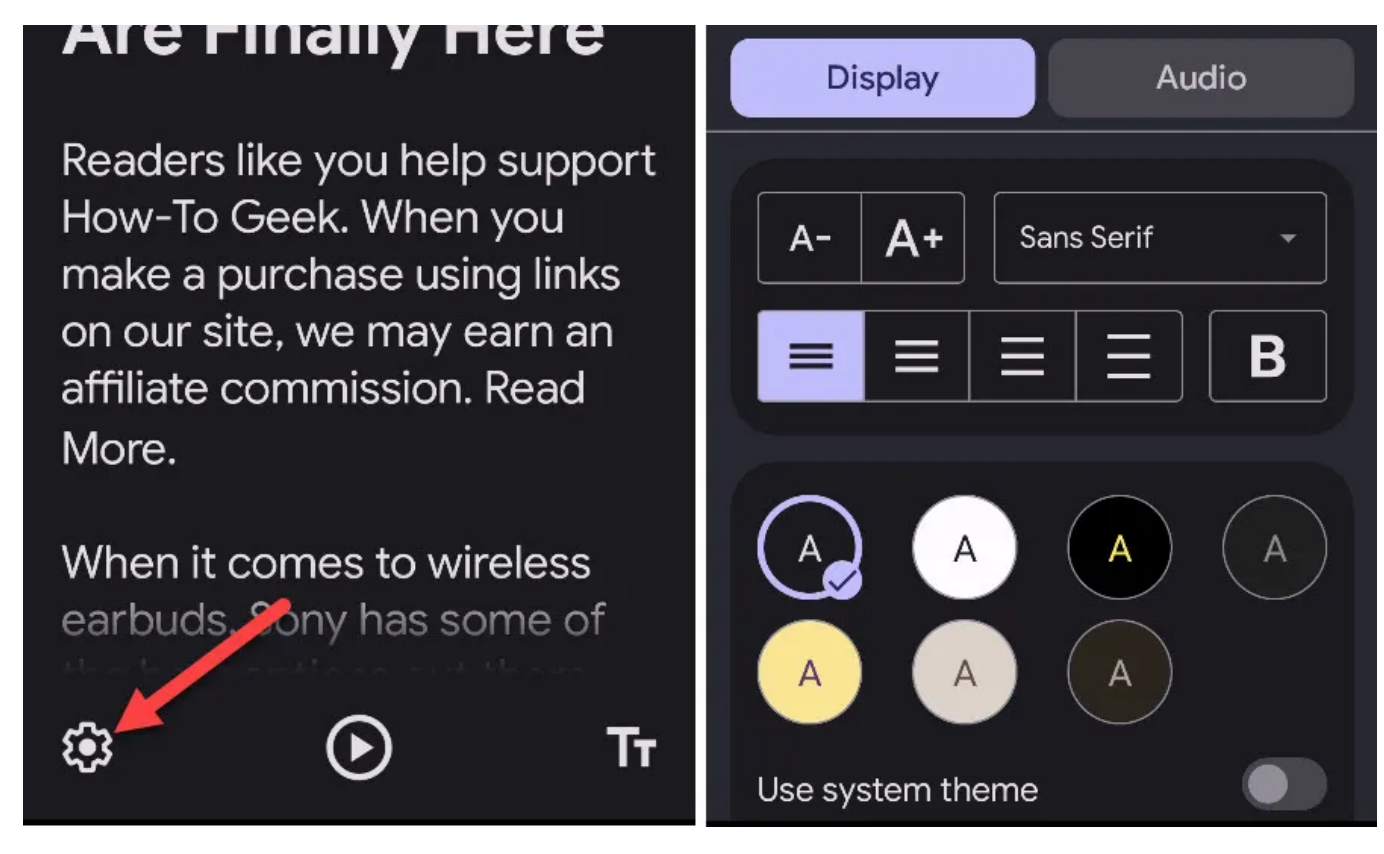

Le bouton de lecture commence à lire le contenu à haute voix et ouvre les commandes de lecture.

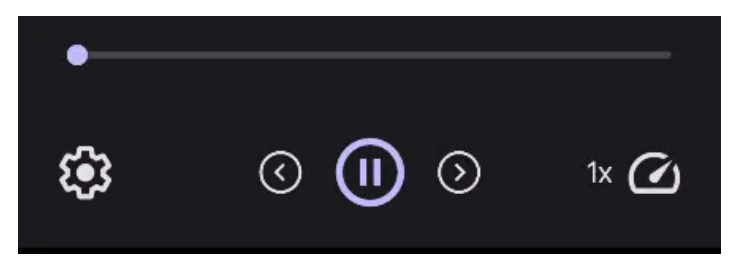

Enfin, le bouton « Tt » fait apparaître les boutons pour ajuster rapidement la taille du texte.

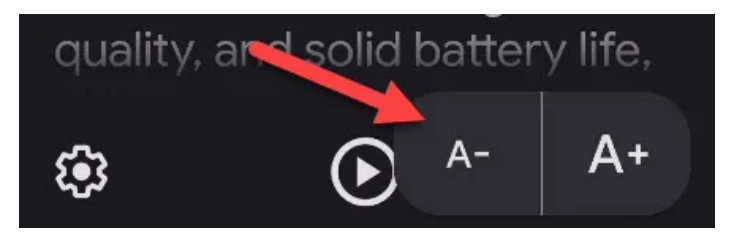

Lorsque vous avez terminé avec « Mode de lecture », appuyez simplement sur la flèche vers le bas en haut de l'écran pour le fermer.

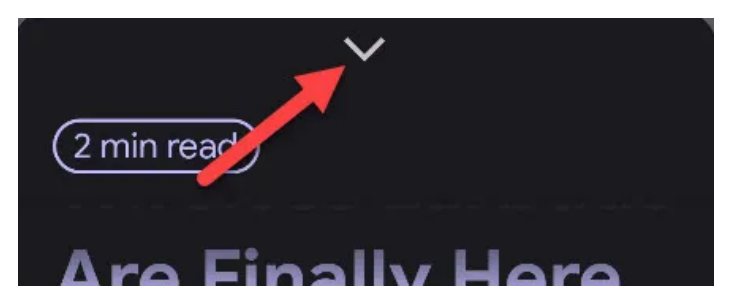

C'est tout ce qu'il y a à faire!

C'est un outil génial, à la fois pour l'accessibilité et juste en général.

Être capable de rendre rapidement quelque chose plus facile à lire avec moins de distractions est une chose pratique à avoir dans votre poche arrière.

Android a beaucoup [d'excellents outils d'accessibilité disponibles.](https://www.howtogeek.com/441930/how-to-have-android-read-texts-out-loud/)

*Recherche et mise en page: Michel Cloutier CIVBDL 20230727 "C'est ensemble qu'on avance"*